Ajax

Json

Geolocation

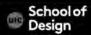

- a JavaScript technique used to display images and other web content using modal dialogs.
- Lightbox has evolved to encompass Lightbox-style JavaScript plugins and effects in general.
- created by Lokesh Dhakar in 2006
- Free
- http://lokeshdhakar.com/projects/lightbox2/

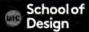

The original Lightbox plugin used two JavaScript libraries, Prototype and script.aculo.us for its animations and positioning

In April 2012, the plugin was rewritten for jQuery

The open-source nature of Lightbox encouraged developers to modify and fork the code, resulting in plugins such as

Colorbox

Magnific Popup

Slimbox

Thickbox

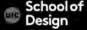

On Lightbox-enabled links, direct links to image files are displayed in an overlay on the current page instead of causing a new page load.

While the overlay is displayed, the rest of the page content is darkened (and, in effect, temporarily disabled) to focus the user on the overlay.

Depending on the plugin's settings, the overlay may be positioned, sized to the user's browser window, and animated.

Lightbox plugins also provide ways to display captions and to run slide shows, which can be navigated using the arrow keys or mouse.

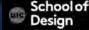

#### Download Lightbox

http://lokeshdhakar.com/projects/lightbox2/

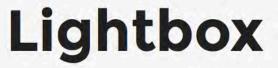

The original lightbox script.

Eight years later — still going strong!

DOWNLOAD

**VIEW ON GITHUB** 

#### **EXAMPLES**

Two individual images

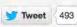

2.

Look inside the js folder to find jquery-1.11.0.min.js and lightbox.min.js and link both of these files to your HTML document Link jQuery first

```
<script src="js/jquery-1.11.0.min.js"></script> <script src="js/
lightbox.min.js"></script>
```

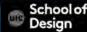

3.

Look inside the css folder to find lightbox.css Link it to your HTML document

<link href="css/lightbox.css" rel="stylesheet" />

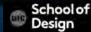

4.

Look inside the img folder to find close.png, loading.gif, prev.png, and next.png.

These files are used in lightbox.css.

By default, lightbox.css will look for these images in a folder called img.

5.

Add a data-lightbox attribute to any image link to activate Lightbox. For the value of the attribute, use a unique name for each image.

<a href="img/image-1.jpg" data-lightbox="image-1" data-title="My caption">Image #1</a>

Optional: Add a data-title attribute if you want to show a caption.

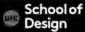

6.

If you have a group of related images that you would like to combine into a set, use the same data-lightbox attribute value for all of the images. For example:

```
<a href="img/image-2.jpg" data-lightbox="roadtrip">Image #2</a> <a href="img/image-3.jpg" data-lightbox="roadtrip">Image #3</a> <a href="img/image-4.jpg" data-lightbox="roadtrip">Image #4</a>
```

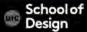

7.

Test your gallery with Lightbox

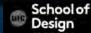

Is a technique for loading data into part of a page without refreshing the entire page.

The browser requests information from a web server.

It then processes the server's response and shows it within the page.

The response to an Ajax usually comes in one of the 3 formats:

HTML, XML or JSON.

The data is often sent in format called JavaScript Object Notation (JSON)

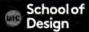

#### **JSON**

JSON

JavaScript Object Notation

- -can be called from any domain
- -concise
- -commonly used with JavaScript
- -strict syntax
- -can contain malicious content (if produced by not trusted sources)

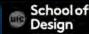

Live search
Shopping cart real-time updates
Map quests

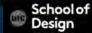

#### **JSON**

```
"location": "San Fransico, CA",
"capacity": 270,
"booking": true
key value
}
```

Keys are placed in double quotes
Keys separated by colons from values
Keys separated by commas

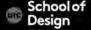

Loading HTML with Ajax

Example: data\_html.html

Loading XML with Ajax

Example: data\_xml.html

Loading JSON with AJAX:

Data\_json.html

When the server responds, the JSON is converted into HTML

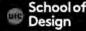

```
var xhr = new XMLHttpRequest();
xhr.onload = function() {
if(xhr.status === 200) { /
responseObject = JSON.parse(xhr.responseText);
var newContent = "; for (var i = 0; i < responseObject.events.length; i++) {
newContent += '<div class="event">'; newContent += '<img src="" +
responseObject.events[i].map + "'; newContent += 'alt=" +
responseObject.events[i].location + "' />'; newContent += '<b>' +
responseObject.events[i].location + '</b><br>'; newContent +=
responseObject.events[i].date + ''; newContent += '</div>'; }
document.getElementById('content').innerHTML = newContent; } };
xhr.open('GET', 'data/data.json', true);
xhr.send(null);
```

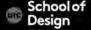